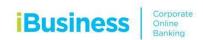

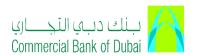

## **File Format Instructions**

## **External Salary**

## Instruction to create the External salary File

(a) Please enter your IBAN that will be debited

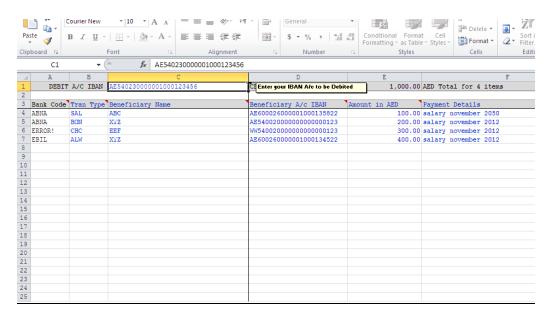

(b) The Bank code will be updated automatically after you have entered the Beneficiary IBAN. No need to enter any this here.

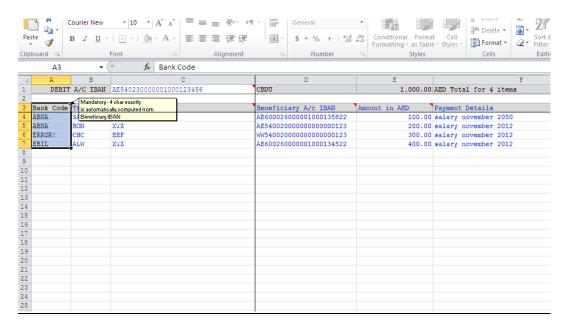

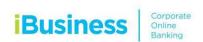

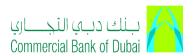

(c) Please select the transaction type from the drop down list. For details see the "Tran Types"

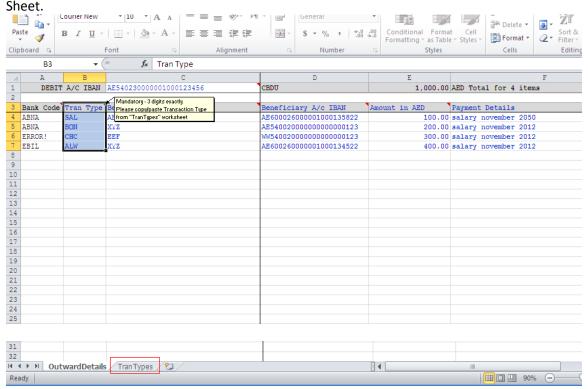

(d) Please enter only IBAN for Beneficiary A/C IBAN. Max 23 Characters starting with "AE".

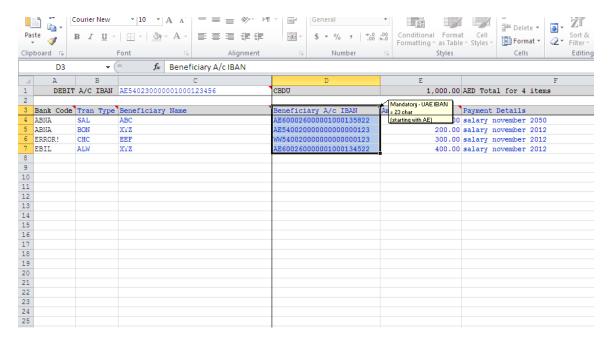

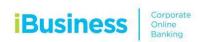

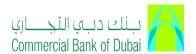

(e) Salary amount should be in AED only. Max 2 decimal places allowed.

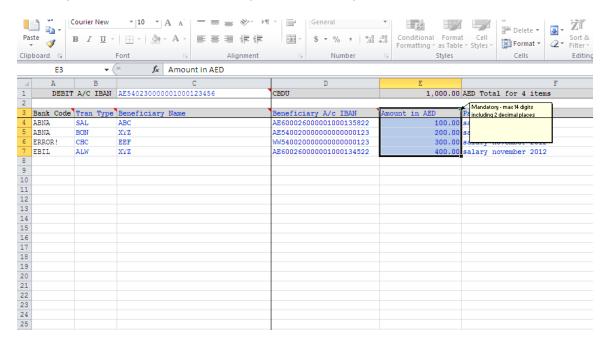

(f) Payment details are mandatory. Max 140 characters allowed. e.g. Salary March 2012

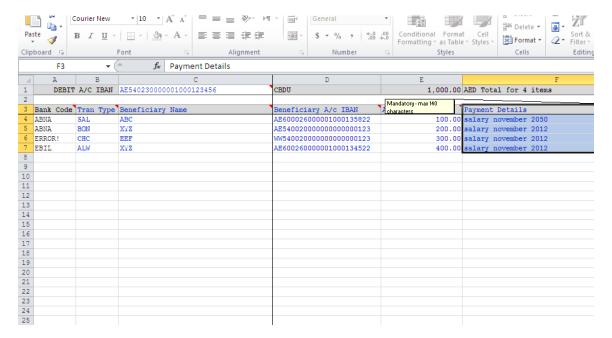